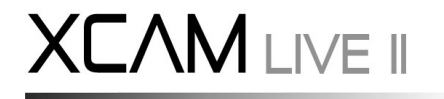

Ilumins ultra chrome 1080p

# **User Guide**

## **Chapter 1: Introduction**

### **Advanced Design**

LLUMINS OPTICAL SYSTEMS released the new generation scientific color camera XCAM LIVE II which is one of the leaders in its class in the world. With the amazing color fidelity, XCAM LIVE II provides a perfect solution for the high definition scientific photography in full HD video and photos. The XCAM LIVE II can be used without a PC and has all the software on the divice which can be controlled with the included wireless mouse. To meet the customer's individual requirements, the flexible parameter settings allow you to quickly get wonderful live images easily and freeze the screen to observe the details.

XCAM LIVE II inherits all the advantages of the first generation XCAM LIVE cameras and significantly improved both the hardware and software, bringing more fluent visual experience and intuitive user interface.

To get more information about XCAM LIVE II, please read this document completely.

1

## **Chapter 2: System Standard Items**

1x XCAM LIVE II camera, 1x 12V2A power adapter, 1x HDMI cable (2-meters length), 1x SD card (8G capacity, class 10), 1x mouse (with 1.5-meters cable) (wireless is optional),1x USB2.0 cable (gold plated connector).

#### PORTS:

1. **USB**: for mouse (A) or PC (B) A: Connect a mouse to the USB port. Use the mouse to control the camera directly.

B: Connect the USB port to PC to make the camera work as a **Driver-Free** camera. Use ISCapture software to control.

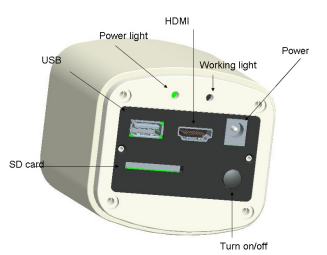

Note: No driver installation is needed when

connect XCAM LIVE II to PC via USB port. You will however need to install the IS Capture software form the CD (or from www.llumins.co.za).

#### 2. **HDMI**:

 Use the HDMI cable to connect XCAM LIVE II to the monitor. Image data is transferred and displayed on the monitor according to the HDMI protocol.

#### 3. **Power**:

Please use Llumins provided 12V2A power supply. When power is plugged in, the red light is on. When the camera is switched on, the blue light is on.

#### 4.**ON/OFF switch**:

Press and hold ON/OFF key until the blue light is on or off to turn on or off the XCAM LIVE II.

#### 5.**SD card**:

 To get faster and more stable data transfer, we recommend using the Class10SD card.

6**.C mount Size**:Standard C-mount optical port.

7. **Anti-dust seal:** Please remove the seal on first time use of the camera.

To avoid dust accumulating during transport a seal has been placed on the camera optical port when it left the factory.

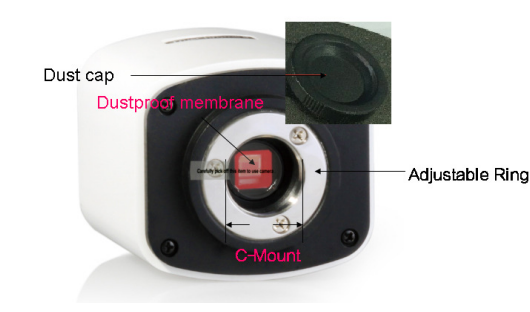

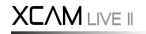

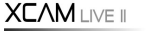

## **Chapter 3: HDMI Operation**

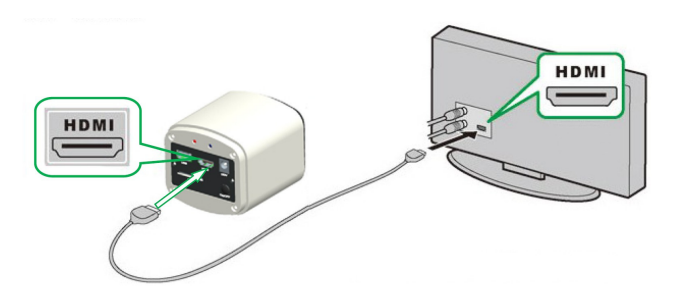

**Step 1. Connect the camera.** 

1. Plug in the 12V2A power supply. Use HDMI cable to connect the camera to the monitor/Projector/TV. Press and hold ON/OFF key until blue light is on.

2. Connect the mouse to the USB port. Move the cursor to get the settings on the screen.

3. Insert the SD card. Capture images or videos to the SD card (SD card required needs to be compatible with full HD video capture).

#### **Step 2. Move the cursor to the left of the screen.**

When moving the cursor to the left of the screen, 'Capture' and 'Setting' icons will appear (See image on the left hand side). Click 'Setting' to get parameter setting menu (See image on the right).

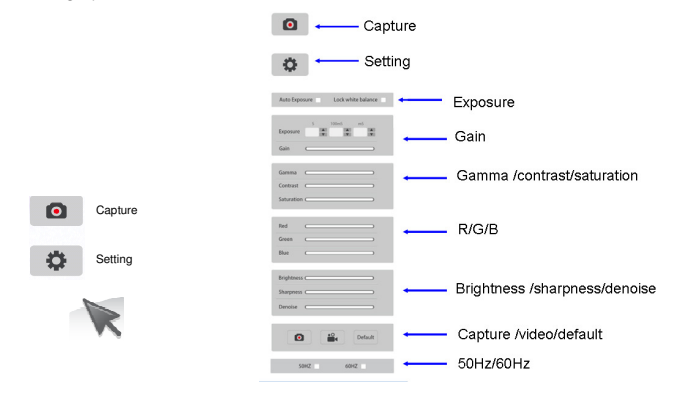

3

#### **Step 3.Move the cursor to the right of the screen.**

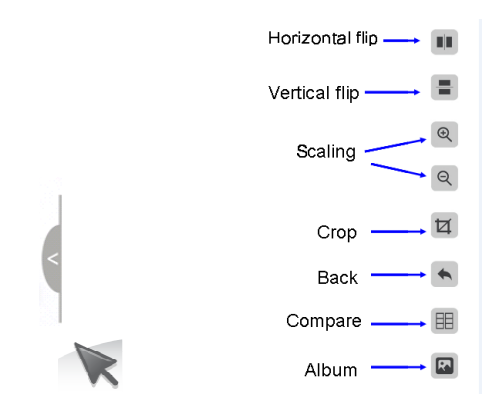

#### **Step 4. Check the photo album and videos**

1. Check the album and delete the pictures.

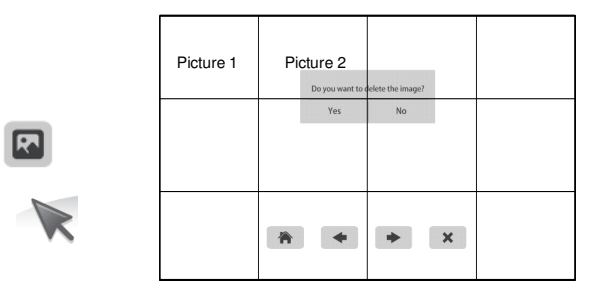

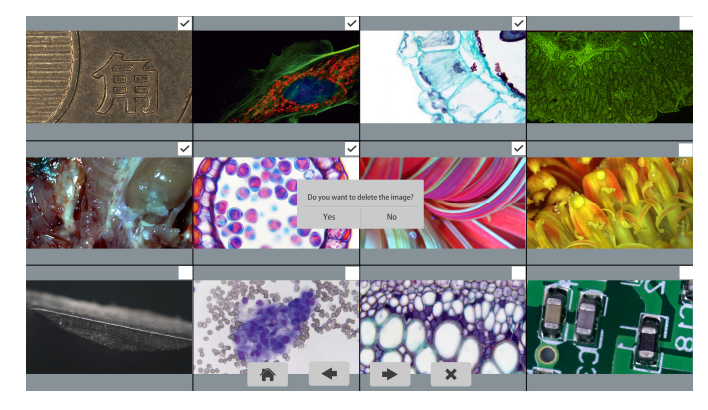

4

**XCAMLIVE** 

2. Check the video and delete the video. To delete the video successfully, be sure this video is not in use.

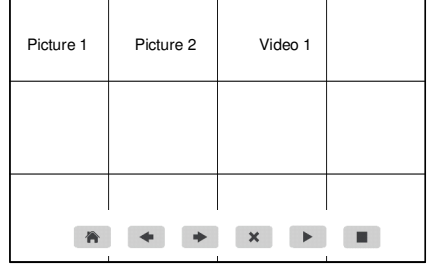

**Step 5. Compare preview with the captured images.** 

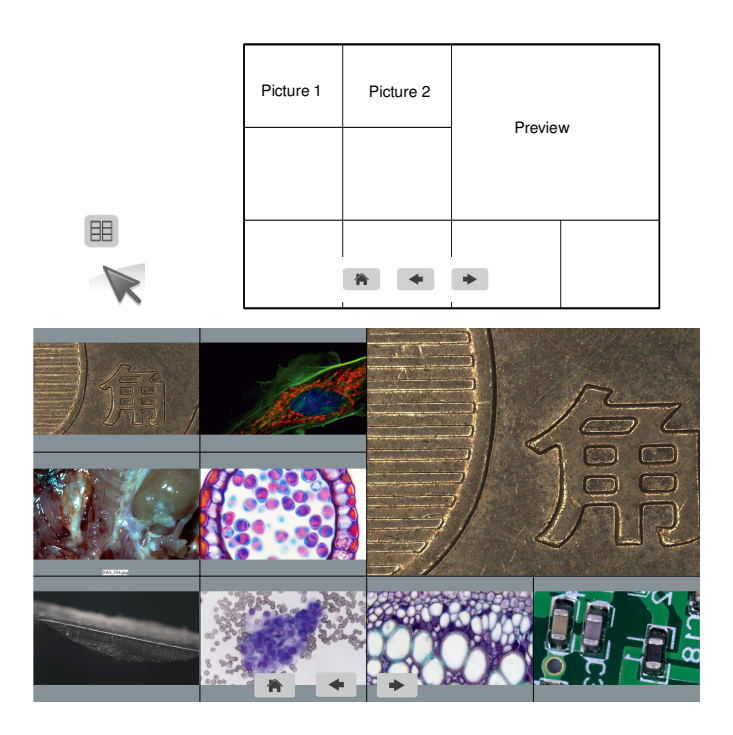

5

## **Chapter 4: Connect XCAM LIVE II to PC**

- $(1)$  Use USB cable to connect the XCAM LIVE II to the PC.<br> $(2)$  Blug in the 12V2A power supply. Press and hold the OI
- (2) Plug in the 12V2A power supply. Press and hold the ON/OFF key until blue light is on to turn on the camera.
- (3) No driver installation is needed when connected to PC. Install ISCapture from the CD (or download from ww.Llumins.co.za) to adjust parameters and acquire images.

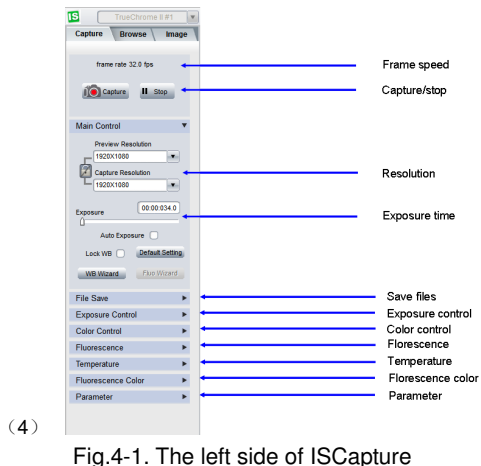

(1) Start the ISC. The parameter settings are shown on the left side of the software See Fig.  $4.1$ software. See Fig.4-1.

Note: When use 'Lock WB'  $\frac{\text{new}}{\text{max}}$  it takes 3 seconds to make sure the camera finish the initialization.

- (2) Switch the induces best worked when  $\lim_{n \to \infty}$  in 'Exposure Control' tab to get different frame rate. In **normal mode, the image quality is better** than High mode. To get faster frame rate, please select High mode (or increasing the brightness of the microscope will also improve this).
- (3) Functions 'Fluorescence', 'Temperature Control' and 'Fluorescence Color' are not available for XCAM LIVE II. These functions are gray out when XCAM LIVE II camera is attached.

6

**XCAM LIVE II** 

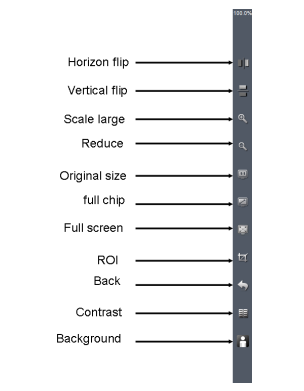

Fig.4-2. Function shortcuts on the right side of ISCapture

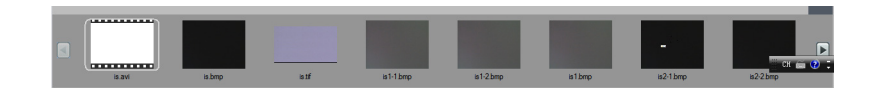

Fig.4-3. Captured image thumbnails

- $(1)$  Users can double click on one image thumbnail to display it. Click on the left or right arrows to scroll through image thumbnails the left or right arrows to scroll through image thumbnails.
- (1) Furthermore, you can also select one or more images and delete them.

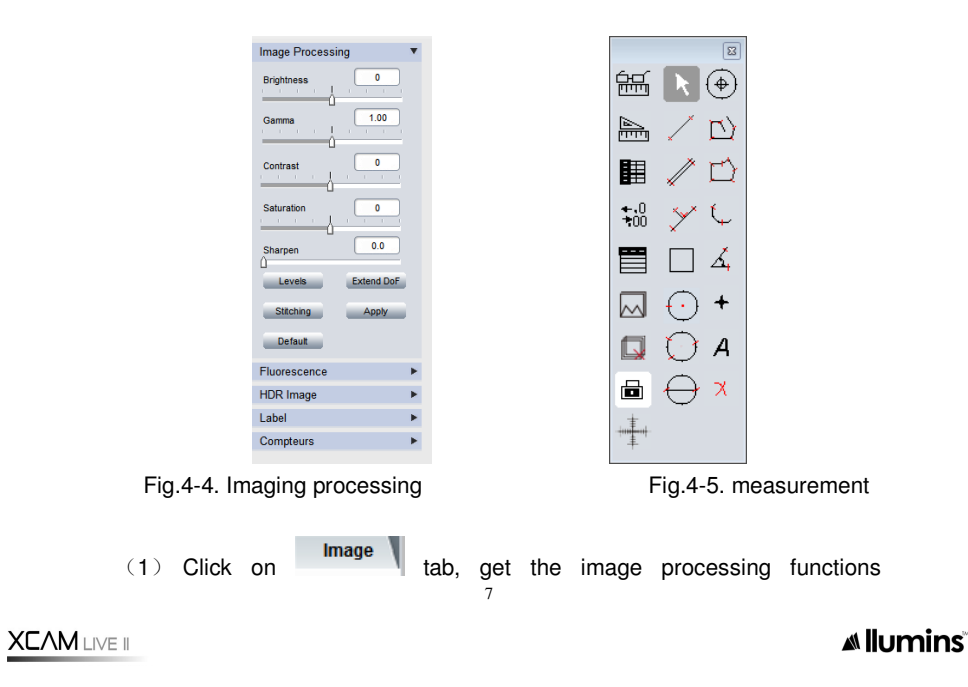

(Fig.4-4).

(2) Provide Focus stacking, HDR, Fluorescence Combination functions etc.

 Note: When camera is disconnected, all the image processing functions will be gray out (except standard options on the right)

- (3) Click on  $M$ easure tab to get measurement functions (Fig.4-5).
- (4) It is allowed to apply measurements to the live and still images. To get more details about measurement, please read the ISCapture software manual.

### **Cleaning Instructions**

When the camera is NOT in use (dismounted or is packed in storage), please screw in the dustproof cap to avoid dust from the environment accumulating on the optical port.

When dust accumulates on the surface of the optical port, we recommend using an air blower bulb to blow away the dust first. If it is still there, please use a very soft lint free cloth (Micro Fiber cloth) with absolute ethyl alcohol or similar cleaning agent to gently clean the surface.

If you find dust inside the camera, please DO NOT open the camera case by yourself. Please contact LLUMINS OPTICAL SYSTEMS support team to get further advice.

### **Maintenance**

Only LLUMINS OPTICAL SYSTEMS reserve the right to open the camera case for maintenance. If it needs to be repaired, please contact the customer support team.

CAUTION: Please DO NOT open the camera case and re-assemble it by yourself. If you open, or disassemble the camera your warrantee will be voided. Seals on the inside will indicate that the camera has been opened.

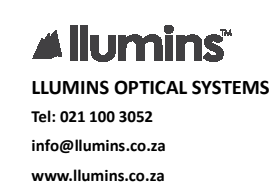

**XCAM LIVE II** 

8